# **Communiquer avec IRC**

(Page créée le 23 mars 2020, brouillon de rédaction)

IRC (Internet Relay Chat) est un moyen de communication qui existe depuis la fin des années 80, c'est à dire avant le web! Il permet de discuter par écrit, en groupe, dans des salons de discussions (ou canaux) thématiques ou par affinité. Il est aussi possible de créer des salons privés, de discuter à deux en privé, d'échanger des fichiers, etc.

Pour discuter sur IRC ou ouvrir un nouveau salon, il n'est pas nécessaire de se créer de compte, il suffit de choisir un pseudonyme (nickname).

Il existe de multiples manières pour s'y connecter : en passant par le web et un navigateur, avec un logiciel dédié sur ordinateur, une application sur mobile, etc.

Participer à IRC peut ressembler à ça (exemple avec hexchat)

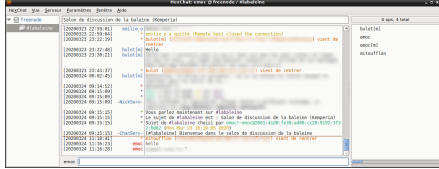

Tout en haut ( emoc @ freenode / #labaleine) mon pseudo @ le réseau / le salon affiché en dessous.

A gauche : la liste des réseaux et des salons dans lesquels je suis actuellement en discussion (ici un seul réseau, un seul salon)

A droite : les autres personnes qui discutent actuellement dans ce salon.

Dans la partie du milieu, on peut lire tout en haut le sujet du salon, en dessous l'historique des discussions et aussi des départs et arrivés et en bas, à droite de mon pseudo, l'espace dans lequel écrire les messages qui seront envoyés aux participant·e·s.

# **Comment y participer ?**

Les exemples ci-dessous permettent de se connecter au salon #labaleine sur freenode

#### **Dans un navigateur avec kiwiirc**

Kiwiirc permet de se connecter à de ssalons de discussion IRC en passant par son navigateur web, mais aussi d'avoir des conversations privées et de s'envoyer directement des fichiers.

Aller à l'adresse :<https://kiwiirc.com/nextclient/> Et suivre les 4 petites étapes suivantes!

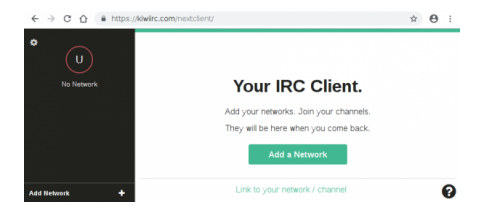

Cliquer sur "add a network"

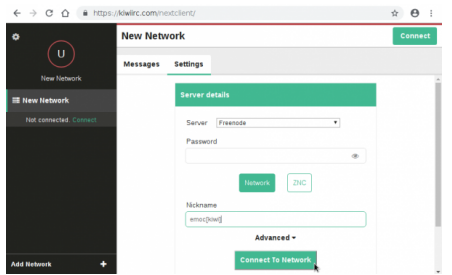

Dans networks settings, choisir Freenode dans la liste des serveurs et un pseudo, le mot de passe n'est pas nécessaire

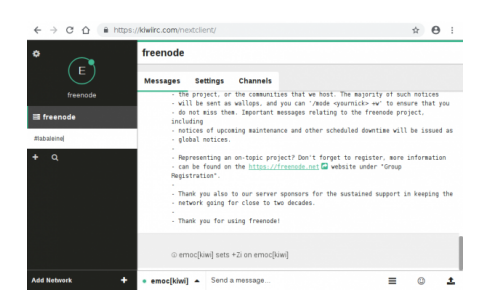

Une fois connecté à Freenode, cliquer sur le symbole plus pour ajouter un salon (à gauche, sous freenode)

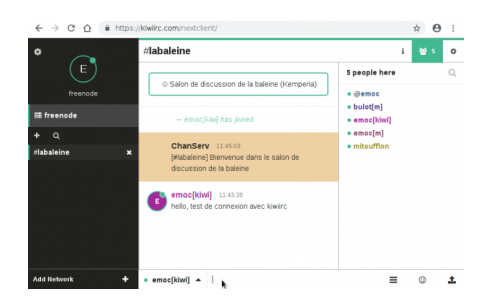

Vous êtes connecté, vous pouvez écrire, les autres participants reçoivent vos messages. Pour engager une conversation privée, cliquer sur le nom de la personne à droite Pour envoyer des fichiers, cliquer sur l'icône en bas à droite.

#### **Avec le logiciel dédié hexchat**

Hexchat est disponible pour Windows, MacOS et Linux. Pour le télécharger et l'installer

- Linux / Debian : <https://debian-facile.org/doc:reseau:hexchat>
- Linux / Ubuntu : <https://doc.ubuntu-fr.org/xchat>
- Windows : <https://hexchat.github.io/downloads.html>
- MacOS X :<https://dl.hexchat.net/hexchat/osx/>

#### **Autres possibilités pour se connecter à IRC**

Sur ordinateur :

- Pidgin :<http://pidgin.im/>
- Riot (nécessite la création d'un compte) : https://fr.wikipedia.org/wiki/Riot (logiciel) + <https://riot.im/download/desktop/>

Sur mobile / tablette :

- Riot (android / iOS) : <https://f-droid.org/packages/im.vector.alpha/>
- Colloquy (iOS) :<https://colloquy.app/>

## **Comment cela fonctionne t'il ?**

(à compléter)

Réseaux Serveurs Salons de discussion

### **Ressources**

- [https://fr.wikipedia.org/wiki/Internet\\_Relay\\_Chat](https://fr.wikipedia.org/wiki/Internet_Relay_Chat)
- histoire : <http://www.irc.org/history.html>

Article extrait de : <http://lesporteslogiques.net/wiki/> - **WIKI Les Portes Logiques** Adresse : **[http://lesporteslogiques.net/wiki/ressource/logiciel/communiquer\\_avec\\_irc?rev=1585048234](http://lesporteslogiques.net/wiki/ressource/logiciel/communiquer_avec_irc?rev=1585048234)** Article mis à jour: **2020/03/24 12:10**